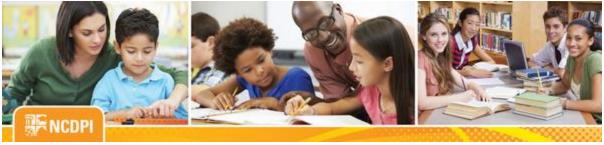

September 1, 2017

## **Digital Teaching and Learning**

**ACADEMIC AND DIGITAL LEARNING** 

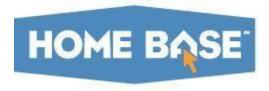

## **NC SIS Weekly Email Bulletin**

### In this issue:

- 1. Common Follow Up State Compliance Reporting
- 2. Enrollment Summary Daily Headcount Screen Issue
- 3. Reminder: Daily Headcount Report
- 4. Plugins: Chronic Absent Alert and Chronic Absent Alert for Teachers
- 5. What's New on the Web
- 6. Back to School Tips
- 7. NCDPI's Technology Support Center's Knowledge Base
- 8. 2017-18 NC SIS Training Calendar

# Common Follow Up State Compliance Reporting

"The Common Follow-Up (CFU) State Compliance Report scheduled to open today, September 1, 2017, currently has an erroneous end date of December 31, 2017 on the State Compliance Screen in PowerSchool. The correct CFU Report end date, September 30, 2017, will be updated on the screen in mid-September. A message will be sent as a reminder once the date change has been applied."

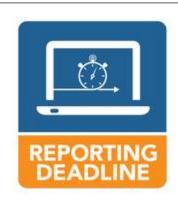

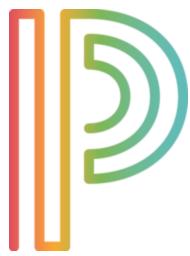

## **Enrollment Summary - Daily Headcount Screen Issue**

#### **Navigation Path:**

Select any school > Start page > Enrollment Summary > Click Daily Headcount from the dropdown in the View selection > Click on any number in any of the columns on the page > Click on the 'Make Students Current Selection' or 'Add Students to Current Selection' button

It has been reported to the NCDPI Support Center that the Enrollment Summary – Daily Headcount screen will not allow a user to make the selected students on the screen your current selection. If the user clicks the *Make Student Current Selection* button to render the group

as the selection, the error message, "There was an error making the students the current selection" appears.

**Please note:** When selecting a single student from the list, you will be able to view that student's records, but it will not render the student as the current selection.

This issue has been submitted to PowerSchool, the vendor, with priority status. More information will be provided as received.

## Reminder: Daily Headcount Report

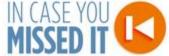

We continue to experience issues with the Daily Headcount Report.

School districts are encouraged to use the manual process that was utilized last year while PowerSchool continues to troubleshoot the report problems.

The QRD, <u>Daily Headcount Adjustment Manual Process for 1st 10 Days of School</u>, includes guidelines that may be used to assist with manually running the report. If you have questions or need assistance with completing this task, please contact the Home Base Support Center at (919) 807-4357 or submit a ticket through the <u>Remedy Portal</u>.

**Important Note:** A query is automatically run each time the page is accessed. It is not necessary to submit multiple requests to run this report. Note, that If the text reads, "Report Loading", stay on the screen until the report returns. If the text reads "Report Queued", this means there are reports already queued and the report will not execute. At this point, please log a ticket with the support center.

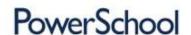

## Plugins: Chronic Absent Alert and Chronic Absent Alert for Teachers

PowerSchool, the vendor, has brought to NCDPI's attention that the Chronic Absent Alert and Chronic Absent Alert for

Teachers plugins were causing adverse performance issues in PowerSchool. PowerSchool has removed the plugins from sixteen districts and advises all LEAs and charters to refrain from installing these plugins as they continue to troubleshoot start of school issues.

### What's New on the Web

Enrolling in an OCS Class in NCVPS - 08/30/2017

<u>Enrolling a New Student - Updated 09/01/2017</u> - Updates include changes to the flowchart and changes to the UID process on pages1 and 2 of the document.

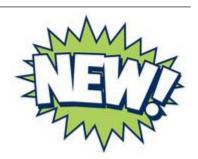

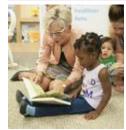

## **Back to School Tips**

As you prepare to return back to school, remember to review the quick reference document, <u>Common PowerSchool Start of Year Issues</u>. In it you will find reference materials and tips that are useful in answering common start up questions.

# NCDPI's Technology Support Center's Knowledge Base

LEA/Charter School coordinators, data managers and staff that use or support the Home Base suite of tools can access the Technology Support Center's Knowledge Base. Inside is an extensive library of resources available to users 24/7.

Our knowledge base includes:

- Knowledge Base Articles, 'How To' Guides
- FAQ's, Quick Reference Documents
- Tips, Hints and More!
- Links to other support resources e.g., NC-SIS webpage and PowerSource

New users can request access at: http://servicedesk.ncdpi.wikispaces.net/home

Knowledge Base Quick Reference Doc at: http://bit.ly/HomeBaseKB

Check back often - New resources added regularly!

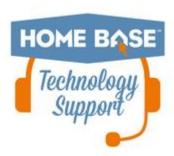

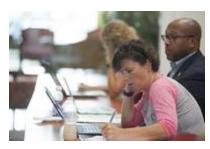

## 2017-18 NC SIS Training Calendar

The Home Base Professional Learning Team is pleased to announce PowerSchool trainings for the 2017-18 school year. The audience for each session is based on user roles.

The PowerSchool sessions listed below are also posted on the NC SIS website's <u>Training Calendar</u>. Please review these pages

frequently for PowerSchool training schedule changes or additional trainings for September 2017 - June 2018.

Hands-on training sessions will be held at the NC Department of Public Instruction, 301 N. Wilmington Street, Room 564, Raleigh, NC, unless stated otherwise. Click <u>HERE</u> for directions to NCDPI and parking information. All attendees must be an employee of the NC Public School System to participate. Management companies are not permitted to attend.

Registration links are provided below. Please try to register early for workshops due to space limitations.

Note: All registration information is subject to the North Carolina Public Records Law.

## **Upcoming Webinars**

#### PowerSchool - A Year in PowerSchool

This 3 hour session goes through a typical North Carolina year in PowerSchool. It will not give granular step by step details for every function throughout the year, but it will touch on what is due and when.

### **Dates, Times and Registration Links:**

Thursday, September 7 9:00 a.m. - 12:00 p.m.

Registration: <a href="https://attendee.gotowebinar.com/register/1893814605390621954">https://attendee.gotowebinar.com/register/1893814605390621954</a>

Thursday, September 7 1:00 p.m. - 4:00 p.m.

Registration: <a href="https://attendee.gotowebinar.com/register/2991628587213345026">https://attendee.gotowebinar.com/register/2991628587213345026</a>

#### **PowerSchool - SAR Reporting**

This webinar will discuss SAR policy, fatal errors and exceptions, and PowerSchool functionality as needed. It will be recorded and posted to the <a href="https://www.nc-sis.org">www.nc-sis.org</a> recorded refreshers. After registering, you will receive a confirmation email containing information about joining the webinar.

#### **Dates, Times and Registration Links:**

Thursday, September 14 10:00 a.m. - 12:00 p.m.

Registration: <a href="https://attendee.gotowebinar.com/register/4728903138517036035">https://attendee.gotowebinar.com/register/4728903138517036035</a>

Thursday, September 14

1:00 p.m. - 3:00 p.m.

Registration: <a href="https://attendee.gotowebinar.com/register/4887768275080351489">https://attendee.gotowebinar.com/register/4887768275080351489</a>

Thursday, October 5 10:00 a.m. - 12:00 p.m.

Registration: <a href="https://attendee.gotowebinar.com/register/1995381991933874435">https://attendee.gotowebinar.com/register/1995381991933874435</a>

Remember to visit the <u>NC SIS website</u> for additional information including webinars and training documentation.

NC SIS NC Department of Public Instruction Education Building, 7th Floor North 301 North Wilmington Street Raleigh, NC 27601

919-807-3190 Office 919-807-3421 Fax

Email: <a href="mailto:ncsis@dpi.nc.gov">ncsis@dpi.nc.gov</a>

<sup>\*\*</sup>Please note all registration information is subject to North Carolina Public Records Law.